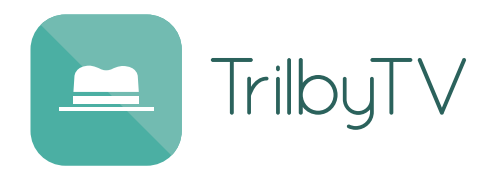

# **We are on a mission to Switch On Your Signage with TrilbyTV The number 1 digital signage platform made for education**

We made TrilbyTV because we kept walking into schools and finding digital signage turned off. If you are looking for a new, effective and simple to use digital signage tool then TrilbyTV is for you. Say goodbye to clocks, news feeds and static slideshows. Bring your school reception area to life with engaging content made by your students and staff.

Getting started is easy. Download the app, grab an AppleTV, Chromebit or an iPod and plug it into your digital signage screen. Then Upload, Approve and Playback!

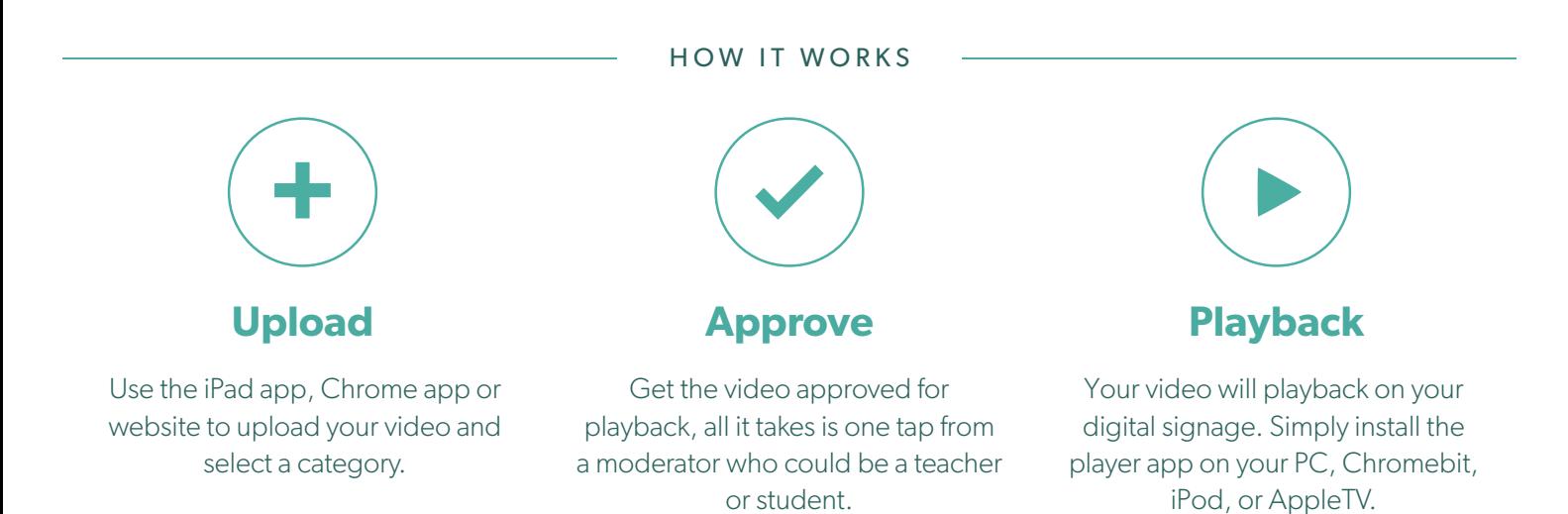

### FEATURES

- TrilbyTV is cloud based meaning you can access and play your content anywhere.
- We've made our apps work on any platform iOS, Mac, Windows and Android are all supported.
- Playback Categories are edited by you in the admin console which also gives you control of other system settings.
- Each TrilbyTV comes with 25GB of storage, giving you space to store around 10 continuous hours of amazing video.
- You can have an unlimited number of players with your TrilbyTV license, so if you have one screen or fifteen TrilbyTV will work for you.

### TECHNICAL DETAILS

- Upload MPEG, MP4, MOV, WMV, and many other popular video formats.
- 25GB of secure UK cloud based storage per license (around 10 hours of video).
- Uses the latest in HTTP streaming technologies (HLS) to cater for all connection types.
- Playback on any size and type of screen via iOS, tvOS, OS X, Windows or Chrome.
- Dynamic and intelligent caching on player to conserve bandwidth use.
- Integrates with Google Apps for Education authentication.
- Unlimited user single site license, supporting as many staff and students as you have.
- Public Links can be made from any clip to allow wider sharing.
- Embed link and Image link options to add content to your VLE, website or other workflow tools.

## Our pricing and sign up information can be found at [www.trilbytv.co.uk/plans](http://www.trilbytv.co.uk/plans) along with a 30 day trial option or speak to your IT equipment reseller.

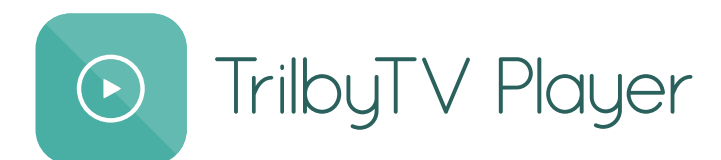

# **TrilbyTV Player Options**

### AppleTV (2015 model onwards)

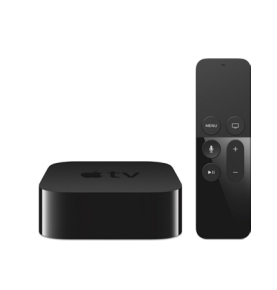

The AppleTV with Siri remote makes a great player for TrilbyTV. It connects to your screen via a HDMI cable and requires a single 13 amp socket. The AppleTV can be securely mounted to the back of your screen.

TrilbyTV Player for AppleTV is a free download on the TV App Store, just login, select your categories or playlist and press play. TrilbyTV Player on AppleTV fully supports the Siri remote which can be used to skip through clips during playback (swipe left or right) and also to control playback via the play/pause button.

### Asus Chromebit CS10

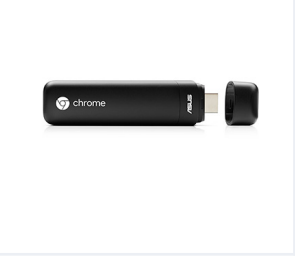

The ASUS Chromebit CS10 is a computer on a stick which connects directly to the HDMI port on the side of your screen. It is powered via a small adaptor which requires a regular 13 amp socket. To operate the Chromebit you will need a USB or Bluetooth keyboard and mouse (Logitech K400 works well)

TrilbyTV Player for Chrome is available from the Chrome Web Store and once installed just login, select your categories or playlist and press play. TrilbyTV Player for Chrome has an autostart feature so if the stick looses power for any reason, when it restarts TrilbyTV will begin to play full screen straight away.

#### Apple iPod Touch

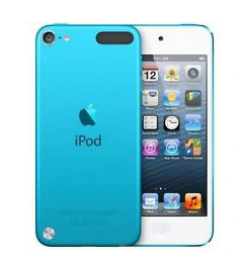

Apple's iPod touch is well suited for TrilbyTV playback being a small light device which can easily be hidden behind a TV screen. You will need to purchase an Apple 5W USB Power Adapter (MD812) and an Apple Lightning Digital AV Adapter (MD826) which will connect the iPod Touch to a TV screen via HDMI.

TrilbyTV Player for iOS is available from the iTunes App Store. Once installed just login, select your categories or playlist and press play. You can skip clips with a swipe on the screen during playback.

#### Windows or Mac computer

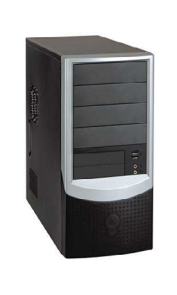

Any desktop or laptop Windows or Mac OS X computer can playback TrilbyTV content. So long as the device is capable of playing back a full screen video, TrilbyTV will work. You can even use a small form factor windows PC which can be attached to the back of a screen.

For either Windows or Mac OS X you will need to download the Chrome web browser. Once downloaded go to the Chrome Web Store and download TrilbyTV Player for Chrome. Then just login, select your categories or playlist and press play. TrilbyTV Player for Chrome has an autostart feature so if the computer looses power for any reason when it restarts TrilbyTV will begin to play full screen straight away. You will need to ensure Chrome is set to Launch on Startup for this to work.

Email info@trilbytv.co.uk or call 0121 333 6860 and a member of the team will be pleased to help.